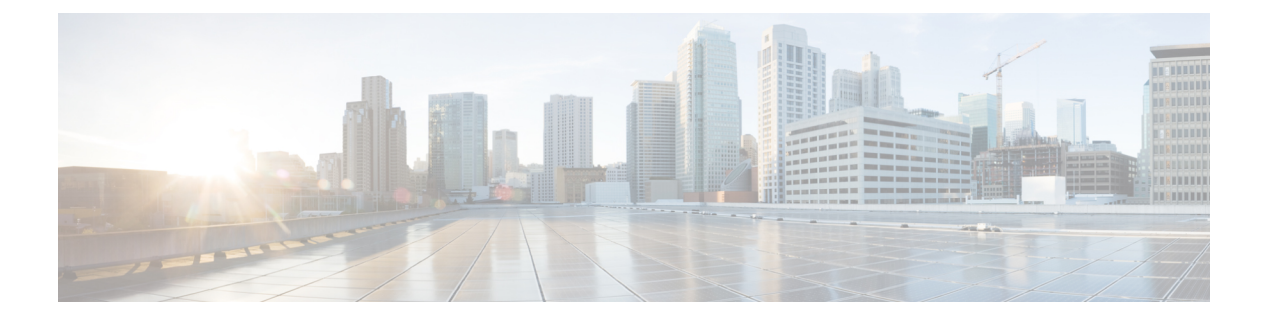

#### 最近通话

- [最近通话列表](#page-0-0), 第1页
- [查看最近通话](#page-0-1), 第1页
- [返回最近通话](#page-1-0), 第2页
- [清除最近通话列表](#page-1-1), 第2页
- [删除呼叫记录](#page-1-2), 第2页

### <span id="page-0-0"></span>最近通话列表

可通过"最近通话"列表查看 150 个最近的个人呼叫和呼叫组。

如果"最近通话"列表条目数达到最大值,新条目将覆盖列表中最旧的条目。

如果"最近通话"列表中的呼叫从同一号码呼入和呼出并且连续,它们将分在一组。同一号码的未 接传入呼叫也将分在一组。

如果您使用寻线组,请注意以下事项:

• 如果您的电话是广播寻线组的一部分,则被寻线组其他成员接听的呼叫在您的呼叫历史记录中 会显示为已接呼叫。

#### <span id="page-0-1"></span>查看最近通话

查看以了解最近通话的人员。

过程

- 步骤1 按应用程序 <sup>(☆)</sup>。
- 步骤 **2** 选择最近通话。

当电话处于空闲状态时,您还可以通过按导航群集的向上键查看最近通话列表。

### <span id="page-1-0"></span>返回最近通话

您可轻松呼叫最近呼叫过您的人员。

过程

步骤1 按应用程序 <sup>。</sup> 步骤 **2** 选择最近通话。 步骤 **3** 选择要拨打的号码。 步骤 **4** (可选) 按编辑拨号以编辑号码。 步骤 **5** 按呼叫。

# <span id="page-1-1"></span>清除最近通话列表

过程

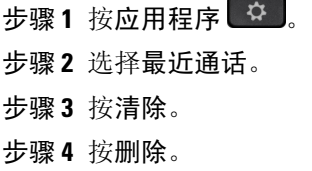

# <span id="page-1-2"></span>删除呼叫记录

您可以编辑"最近通话"以从历史记录中删除一个呼叫。这有助于保留重要的联系信息,因为"最 近通话"只会保留前 150 个呼叫。

过程

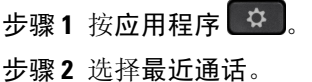

 $\mathbf I$ 

- 步骤 **3** 突出显示您要删除的单个记录或呼叫组。
- 步骤 **4** 按删除。
- 步骤 **5** 再次按删除确认。

 $\overline{\phantom{a}}$ 

 $\mathbf{l}$